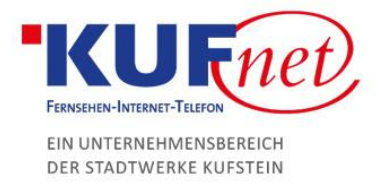

## DNS-Einträge in Plesk

## Schritt 1

Loggen Sie sich mit Ihren Benutzerdaten auf der Plesk-Oberfläche ein.

Auf dem Willkommensbildschirm wählen Sie "DNS-Einstellungen" aus und drücken Sie das Feld, um einen Eintrag hinzuzufügen.

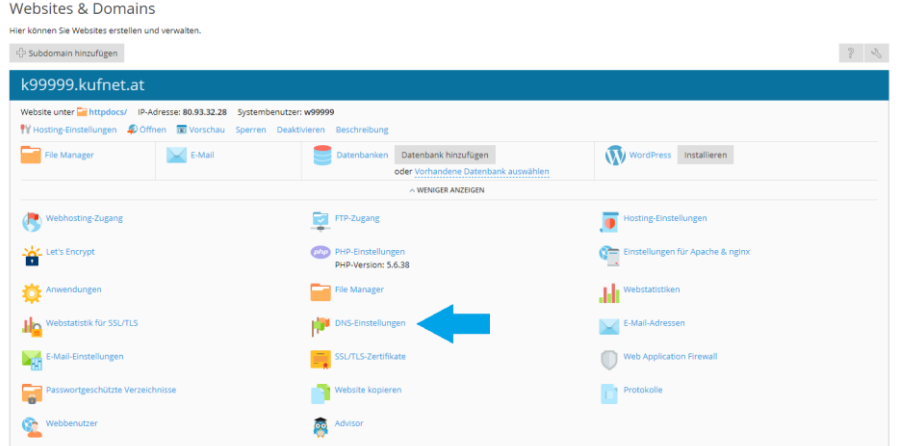

## Schritt 2

Anschließend sind folgende Daten erforderlich:

- Eintragstyp: gewünschter Eintragstyp
- Domainname: gewünschter Name der Subdomain
- IP-Adresse: IP-Adresse des Servers

Websites & Domains k99999.kufnet.at DNS<sup>1</sup>

## Ressourceneintrag zur Zone hinzufügen

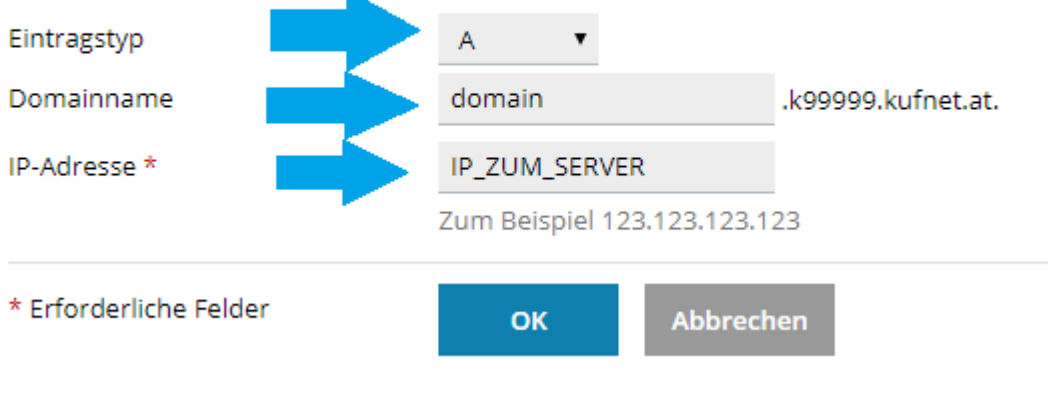

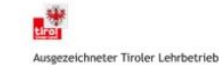